第 35 回数値流体力学シンポジウム 実行委員会

1. はじめに

今年度の数値流体シンポジウムは完全オンライン開催となり,講演室については Zoom, 談話室・懇親会(企業展示ブースを兼ねます)には Remo を利用します.参加者同士の コミュニケーション促進やセッション後の活発な議論のため,積極的に談話室をご利 用ください.談話室・懇親会参加に際し,以下の注意事項を事前にご確認ください.ご 不明な点等ございましたら、実行委員会までお問い合わせください.

## 2. オンライン談話室・懇親会の概要

談話室は学会の各日(12月14日,15日,16日)において、基本的に午前·午後で別 の入室 URL を発行し、切れ目無く運用する予定です。したがって、午前・午後の切れ 目では Remo に入室し直して頂く必要があります(談話室のデザインは会期を通じて 変えない予定です).また, 懇親会 (15日 17:40~19:10)は別の URL となり,この時 は談話室は開設しません.

- Remo への参加にはアカウントを発行する必要があるため、公式サイト https://jp.remo.co/ の右上「ログイン」から予めアカウントを作成いただくとスム ーズです.(Remo の入室時にもアカウントを作成することができます)
- Remo への入室後, ご自分の表示名を"氏名 (所属) "にご変更ください. (後述の補 足説明も参照)
- 移動したいテーブルをダブルクリックするとそちらに移動できます(次ページの 図も参照).画面下部のコントロールからマイク・カメラを自由に ON にして,他 の参加者とお話しください.音声やカメラ映像は自分のいるテーブル以外には届 かないようになっています.
- Remo の談話室では,各 Zoom 講演室のライブストリーミング(YouTube)を実施 します(次ページの図も参照). また, ライブストリーミングのバナーから各 Zoom 講演室に直接移動することができます.ライブストリーミングは録画を目的とす るものではなく,談話室のコミュニケーション活性化を企図するものです.また, Remo の入室は参加登録者に限定されるため,参加登録者のみ閲覧することができ ます.
- 3. 談話室のレイアウト(懇親会のデザインも似たものになります)

部屋全体のレイアウトとしては下図(次ページ)のようになります.

- 中央上部付近が企業展示ブースとなります. 各社のバナーを設置しており、その下 のテーブルが各企業の展示ブースとなります.
- 企業展示ブースや講演プログラム,講演室などのバナーはクリックすることがで

第 35 回数値流体シンポジウム オンライン談話室・懇親会室の利用方法

き,詳細な情報がポップアップします.そこから,企業のサイトや各 Zoom 講演会 場へ移動することもできます.

- 左上のインフォメーションデスクには (昼休み時を除き)会場係が常におりますの で,何かご不明な点がありましたら,そちらでお尋ねください.
- その他のテーブルは自由に着座・歓談できるスペースとなっています.

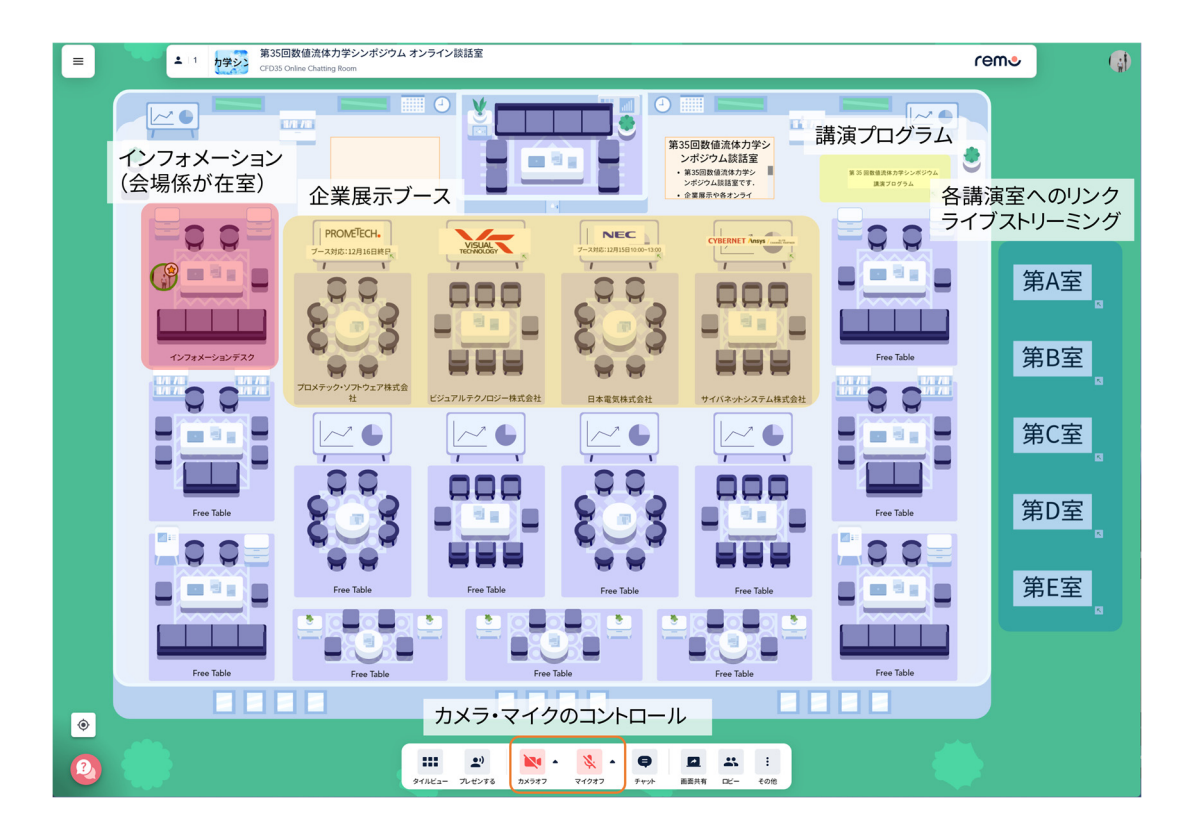

- 4. 禁止事項
	- シンポジウム参加用の URL やパスワードを非参加者に開示・拡散することを禁 止します.
	- 各講演室(Zoom)のライブストリーミングの録音・録画・スクリーンショットな どを含む撮影およびそれらの転用・再配布は,厳に慎んでいただくようお願い致し ます.
- 5. 問い合わせ先

第 35 回数値流体力学シンポジウム実行委員会 cfd35-admin@grp.tohoku.ac.jp

## Remo 操作方法の補足説明

● 自分の表示名の変更

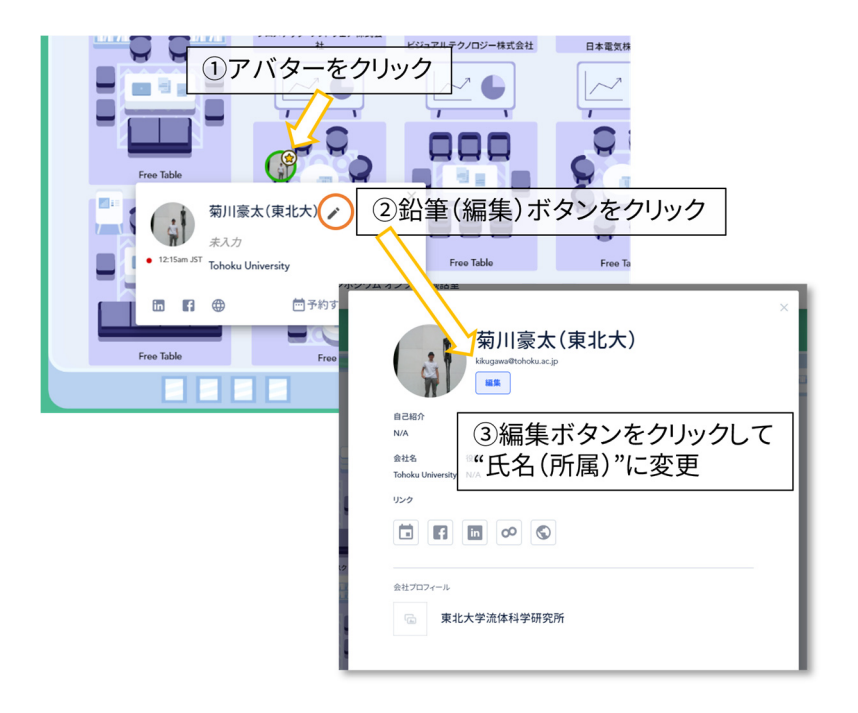

● 参加者一覧の表示

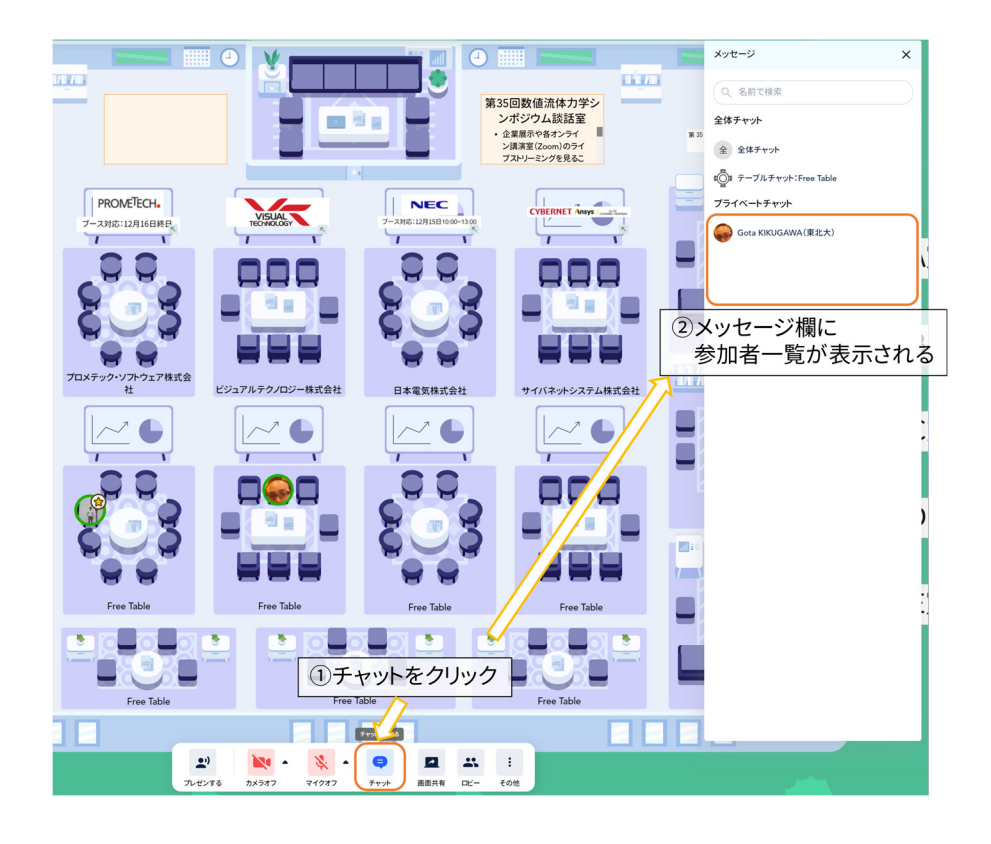